# **OptiPlex 5000 au format compact**

Configuration et spécifications

**Modèle réglementaire: D17S Type réglementaire: D17S002 Décembre 2022 Rév. A03**

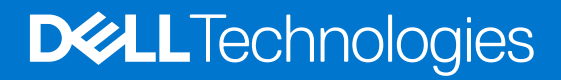

### Remarques, précautions et avertissements

**REMARQUE :** Une REMARQUE indique des informations importantes qui peuvent vous aider à mieux utiliser votre produit.

**PRÉCAUTION : ATTENTION vous avertit d'un risque de dommage matériel ou de perte de données et vous indique comment éviter le problème.**

**AVERTISSEMENT : Un AVERTISSEMENT signale un risque d'endommagement du matériel, de blessure corporelle, voire de décès.**

© 2022 Dell Inc. ou ses filiales. Tous droits réservés. Dell Technologies, Dell et les autres marques sont des marques de Dell Inc. ou de ses filiales. Les autres marques peuvent être des marques de leurs détenteurs respectifs.

# Table des matières

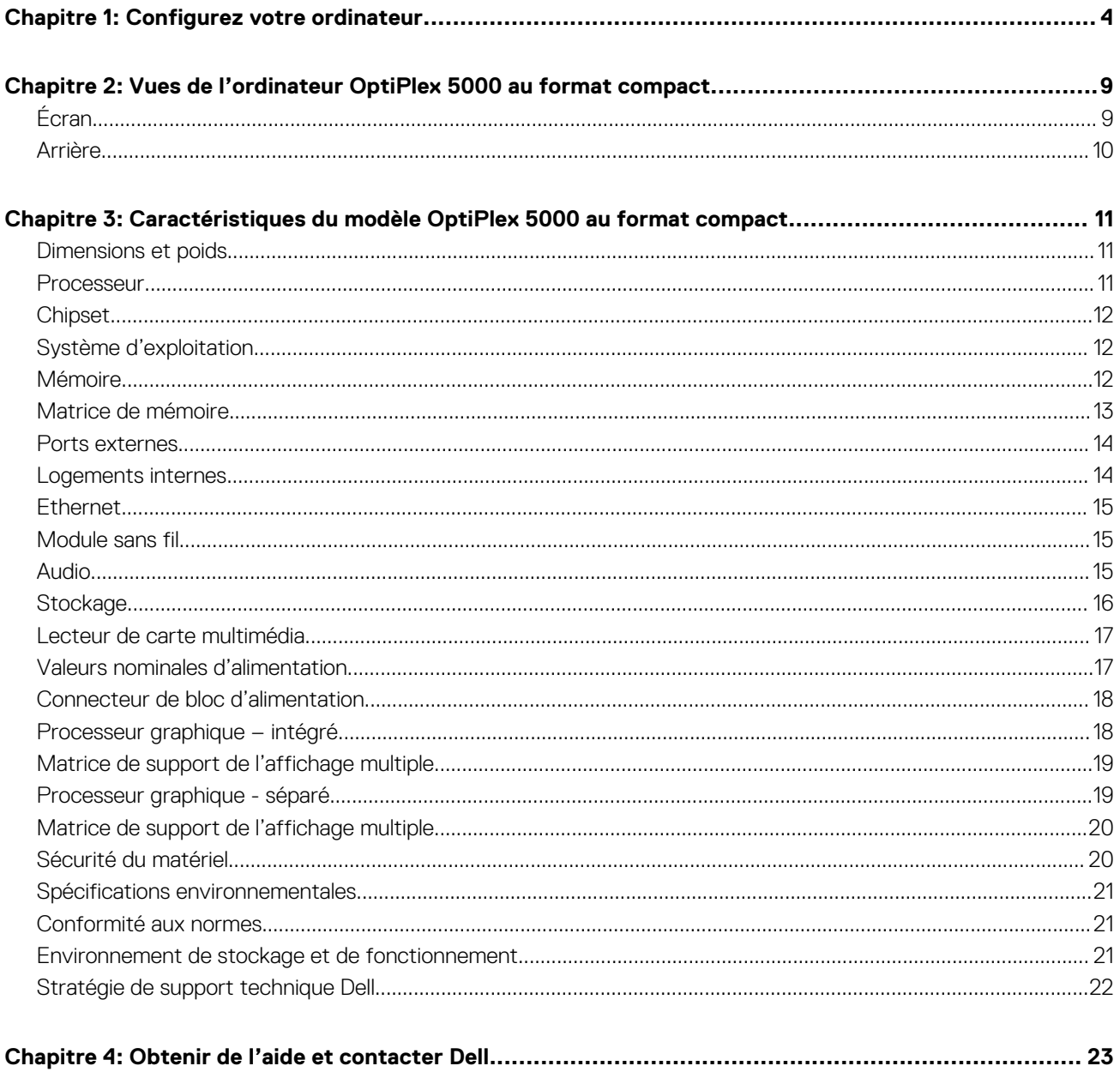

# **Configurez votre ordinateur**

**1**

<span id="page-3-0"></span>1. Branchement du clavier et de la souris.

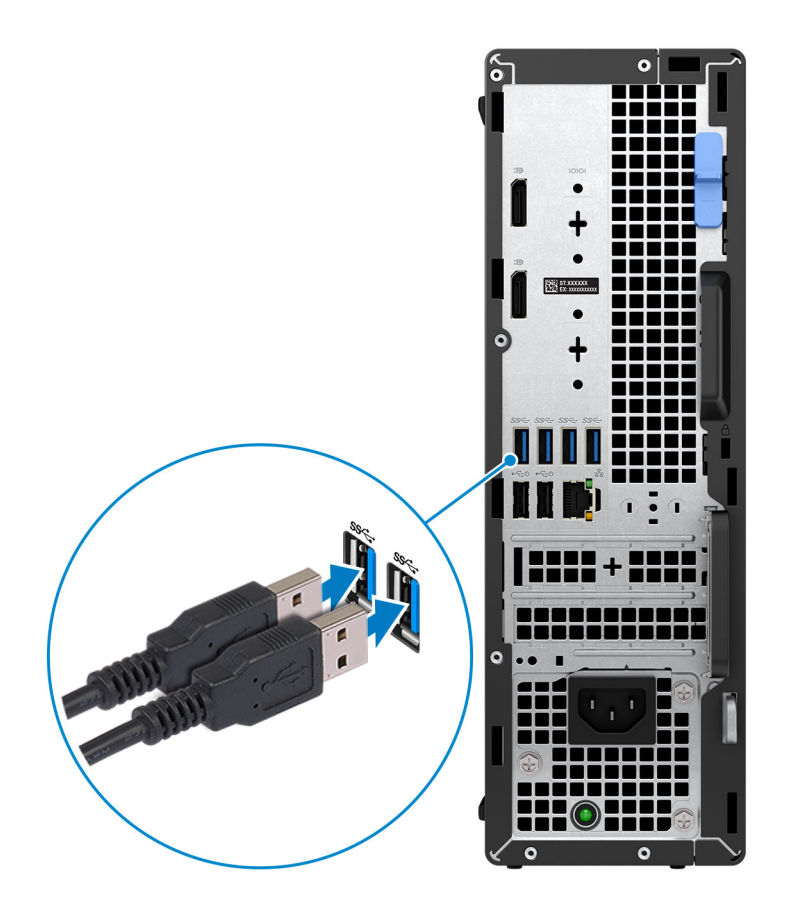

2. Connexion au réseau à l'aide d'un câble, ou à un réseau sans fil.

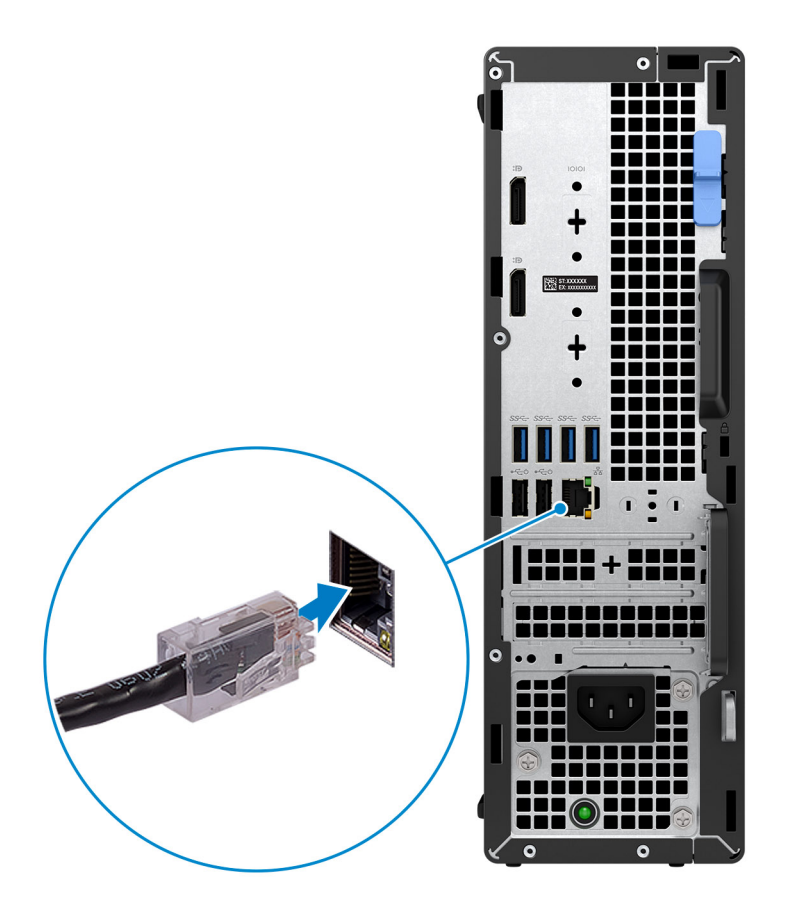

3. Branchement de l'écran.

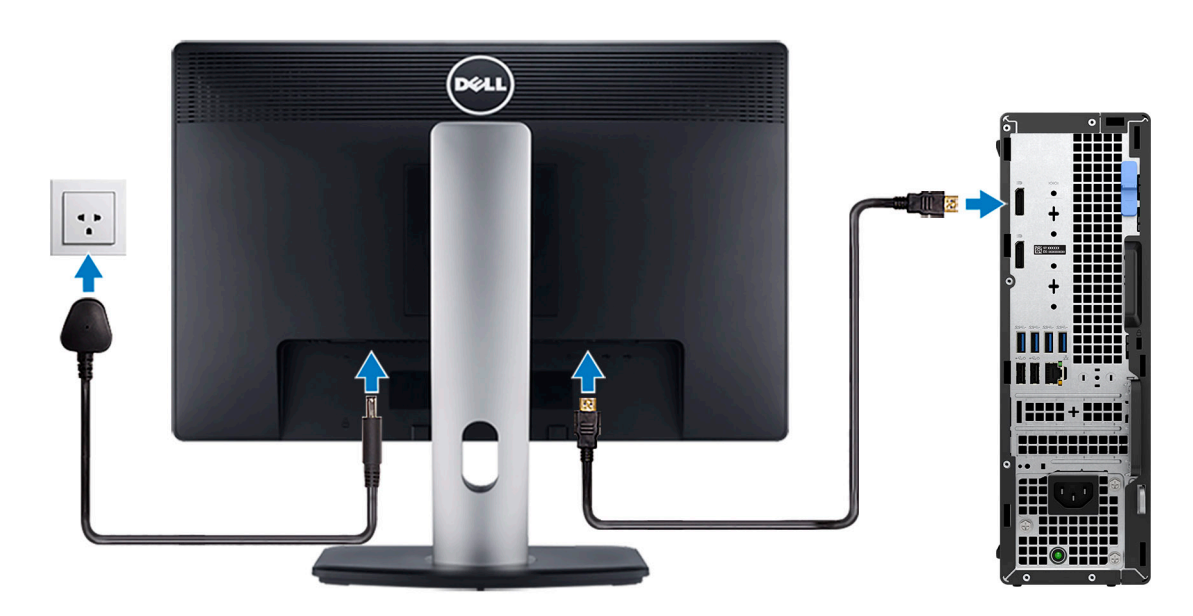

4. Branchement du câble d'alimentation.

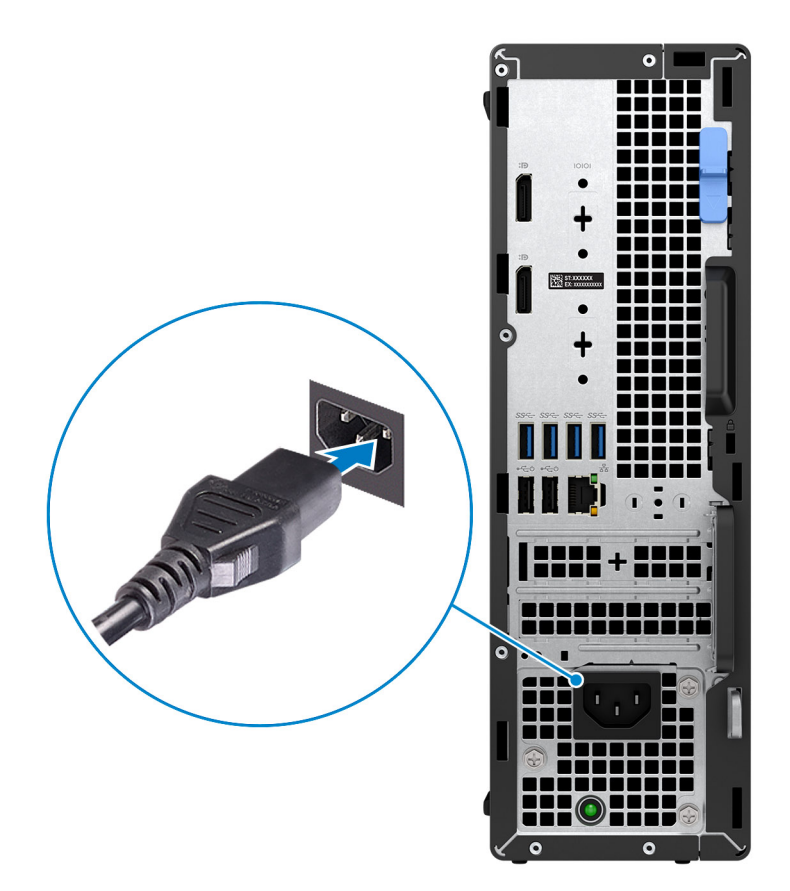

5. Appui sur le bouton d'alimentation.

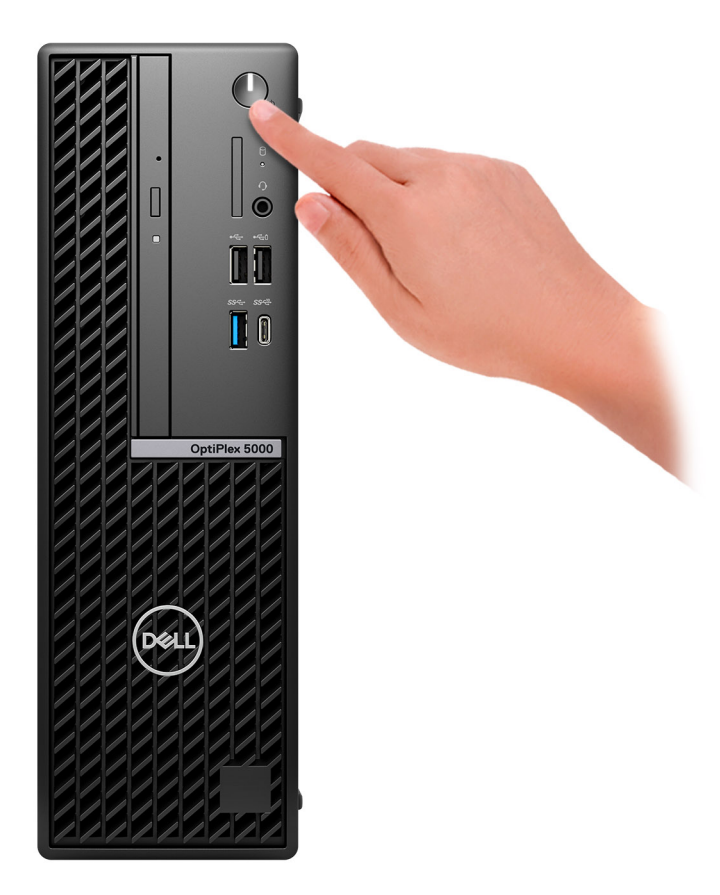

6. Terminez la configuration du système d'exploitation.

#### **Pour Ubuntu :**

Suivez les instructions qui s'affichent à l'écran pour terminer la configuration. Pour plus d'informations concernant l'installation et l'utilisation de Ubuntu, consultez l'article de la base de connaissances sur [www.dell.com/support](https://www.dell.com/support/).

#### **Pour Windows :**

Suivez les instructions qui s'affichent à l'écran pour terminer la configuration. Lors de la configuration, Dell recommande les étapes suivantes :

- Connectez-vous à un réseau pour obtenir les mises à jour Windows.
	- **REMARQUE :** Si vous vous connectez à un réseau sans fil sécurisé, saisissez le mot de passe d'accès au réseau sans fil lorsque vous y êtes invité.
- Si vous êtes connecté à Internet, connectez-vous avec un compte Microsoft ou créez-en un. Si vous n'êtes pas connecté à Internet, créez un compte hors ligne.
- Dans l'écran **Support et protection**, entrez vos coordonnées.
- 7. Repérez et utilisez les applications Dell depuis le menu Démarrer de Windows (Recommandé).

### **Tableau 1. Localisez les applications Dell**

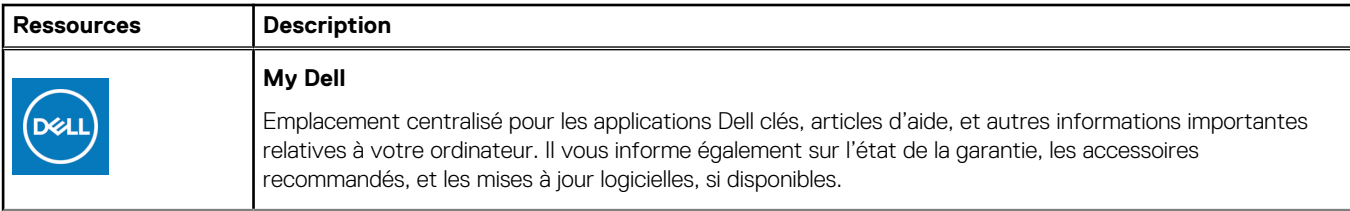

### **Tableau 1. Localisez les applications Dell (suite)**

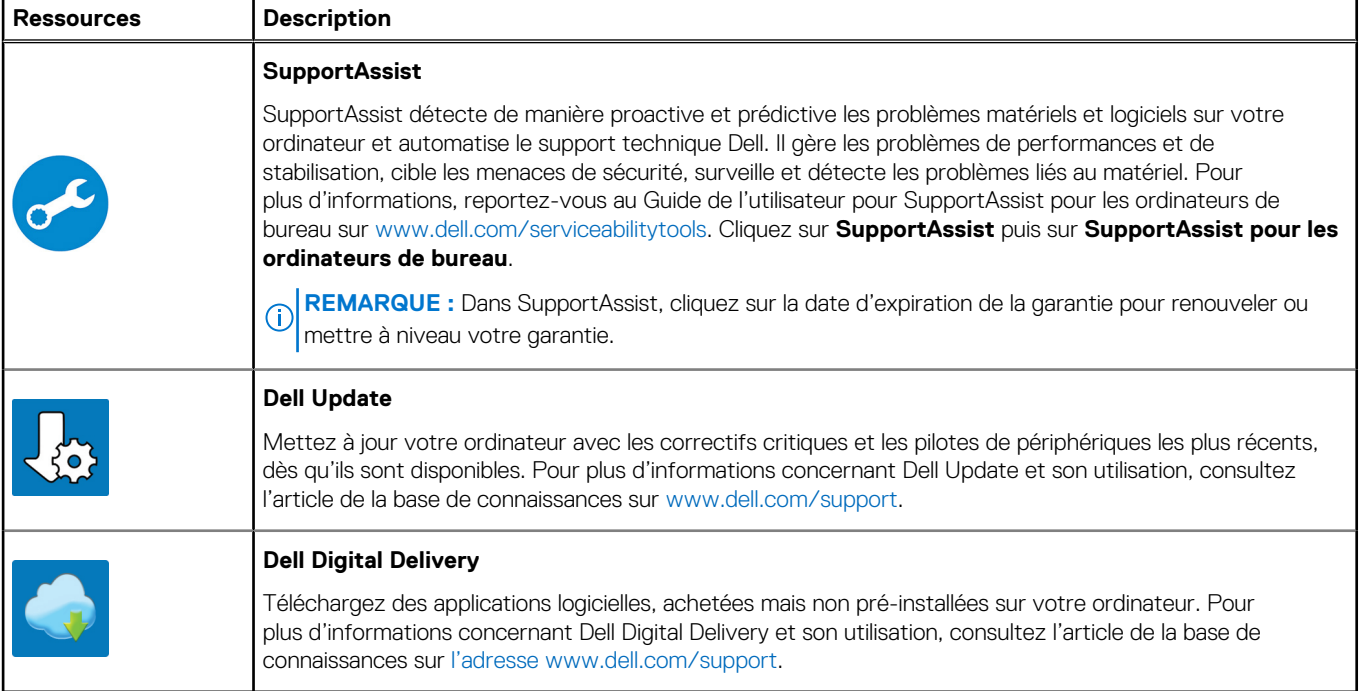

# **2**

# <span id="page-8-0"></span>**Vues de l'ordinateur OptiPlex 5000 au format compact**

# **Écran**

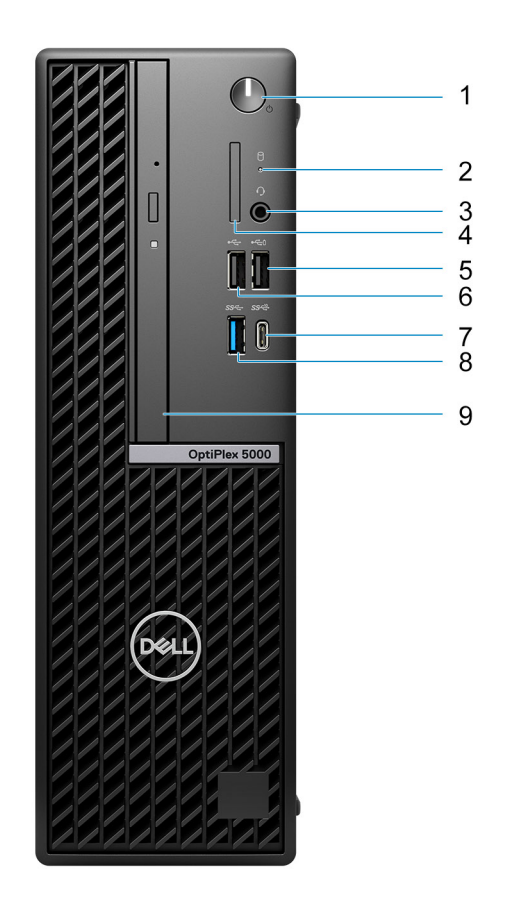

- 1. Bouton d'alimentation
- 2. Voyant d'activité du disque dur
- 3. Port audio universel
- 4. Lecteur de carte SD (en option)
- 5. Port USB 2.0 avec PowerShare
- 6. Port USB 2.0
- 7. Port USB-C 3.2 Gen 2
- 8. Port USB 3.2 Gen 1
- 9. Lecteur optique fin (en option)

## <span id="page-9-0"></span>**Arrière**

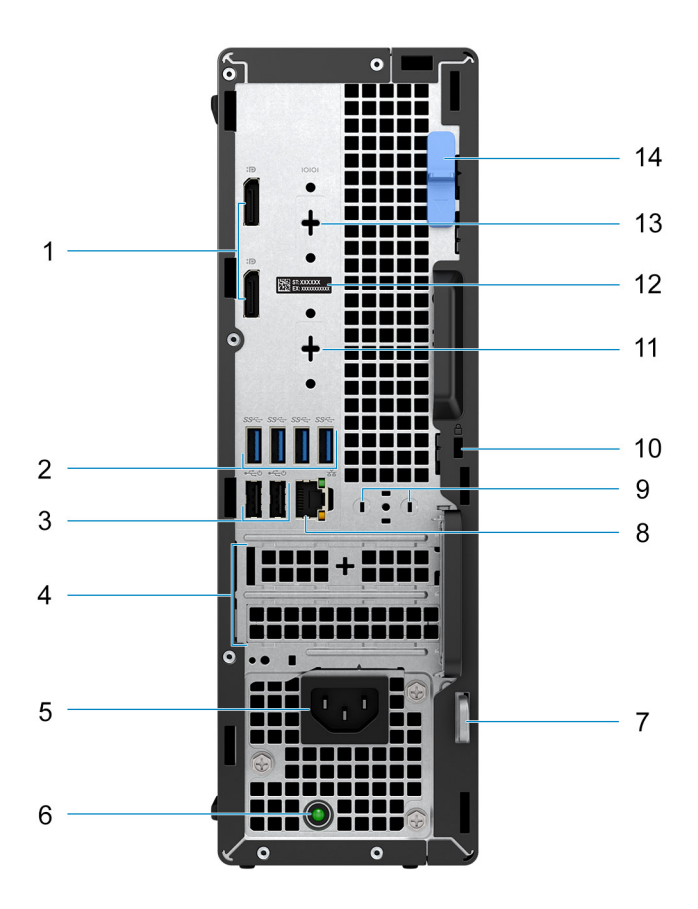

- 1. Deux ports DisplayPort 1.4a (HBR2)
- 2. Quatre ports USB 3.2 Gen 1
- 3. Deux ports USB 2.0 avec Smart Power activé
- 4. Deux logements de cartes d'extension
- 5. Port d'alimentation
- 6. Voyant de diagnostic de l'alimentation
- 7. Anneau pour cadenas
- 8. Port Ethernet RJ45
- 9. Emplacement d'antenne externe
- 10. Logement pour câble de sécurité Kensington
- 11. Port HDMI 2.0b/DisplayPort 1.4/VGA/USB-C 3.2 Gen 2 avec mode alternatif DisplayPort (en option)
- 12. Étiquette du numéro de série
- 13. Port série/PS2 (en option)
- 14. Loquet de déverrouillage

# **3**

# <span id="page-10-0"></span>**Caractéristiques du modèle OptiPlex 5000 au format compact**

### **Dimensions et poids**

Le tableau suivant répertorie la hauteur, la largeur, la profondeur et le poids de votre ordinateur OptiPlex 5000 au format compact.

### **Tableau 2. Dimensions et poids**

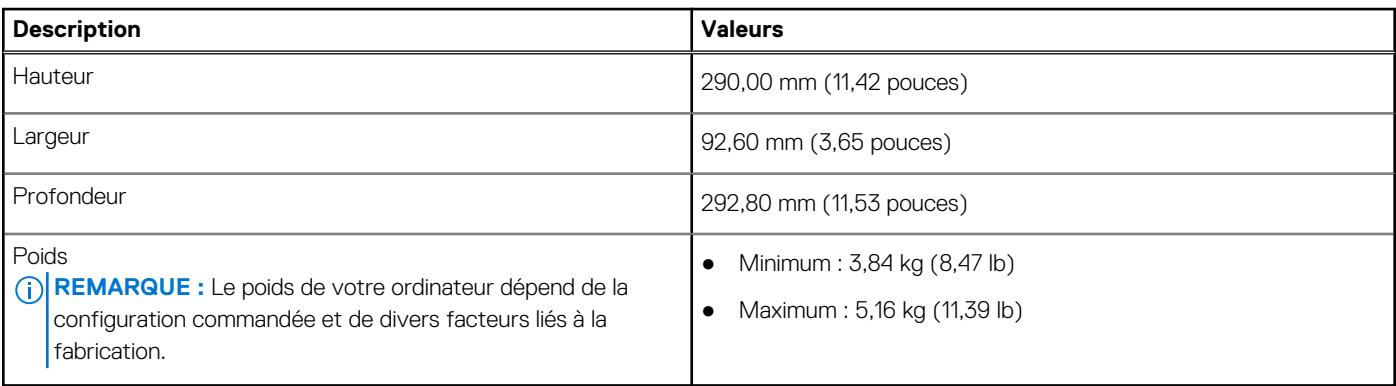

### **Processeur**

Le tableau suivant répertorie les détails des processeurs pris en charge par votre ordinateur OptiPlex 5000 au format compact.

#### **Tableau 3. Processeur**

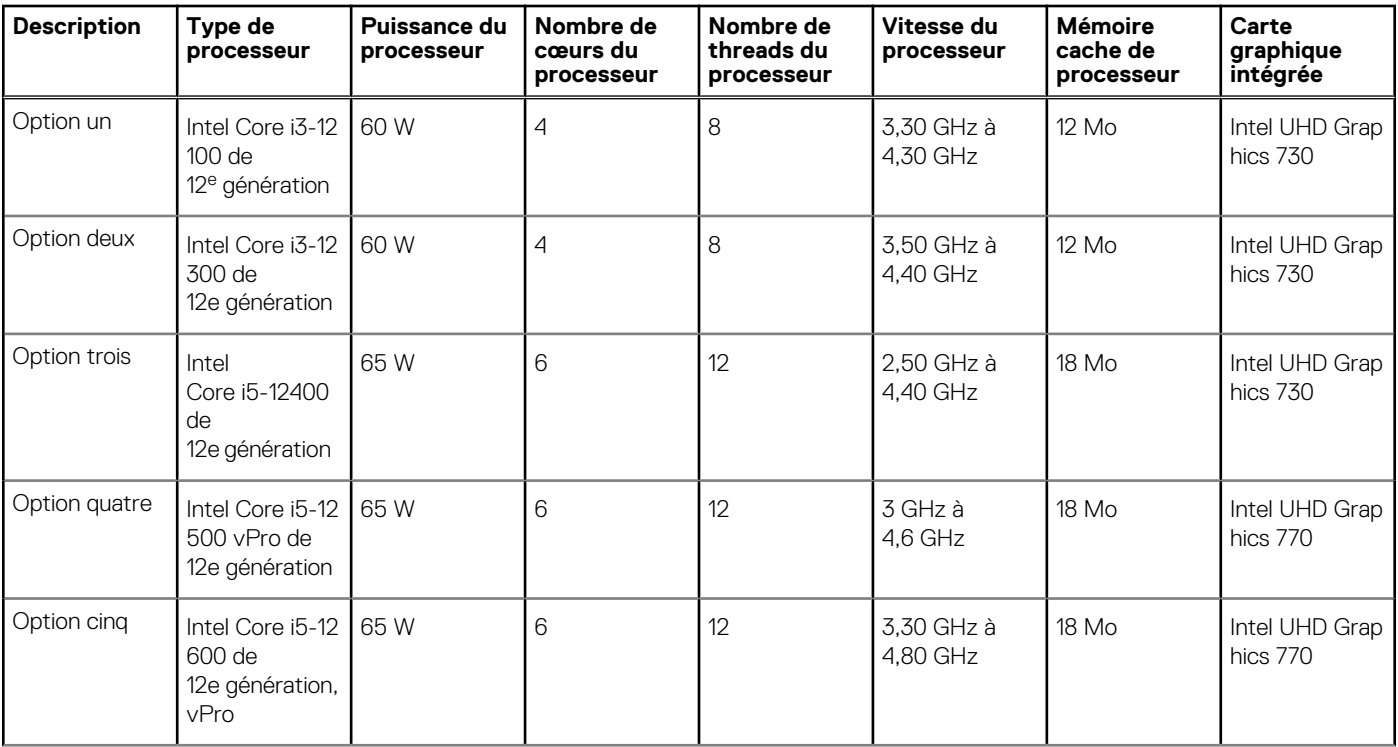

### <span id="page-11-0"></span>**Tableau 3. Processeur (suite)**

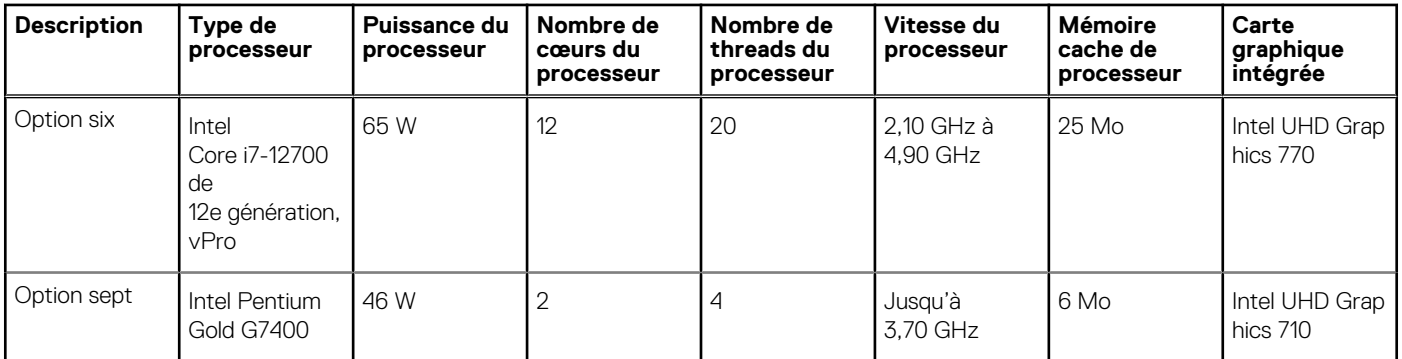

# **Chipset**

Le tableau suivant répertorie les détails du chipset pris en charge par votre ordinateur OptiPlex 5000 au format compact.

### **Tableau 4. Chipset**

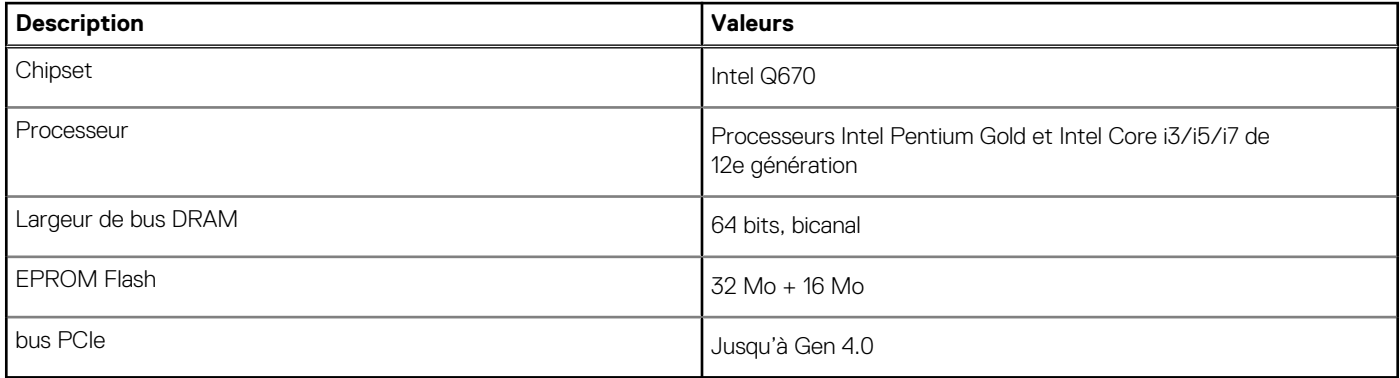

## **Système d'exploitation**

Votre ordinateur OptiPlex 5000 au format compact prend en charge les systèmes d'exploitation suivants :

- Windows 11 Famille 64 bits
- Windows 11 Professionnel 64 bits
- Passage à une version antérieure de Windows 11 (image Windows 10)
- Windows 11 Professionnel National Éducation 64 bits
- Windows 11 CMIT Government Edition, 64 bits (Chine uniquement)
- Kylin Linux Desktop version 10.1 (Chine uniquement)
- Ubuntu Linux 20.04 LTS, 64 bits

### **Mémoire**

Le tableau suivant répertorie les caractéristiques techniques de la mémoire de votre ordinateur OptiPlex 5000 au format compact.

#### **Tableau 5. Caractéristiques de la mémoire**

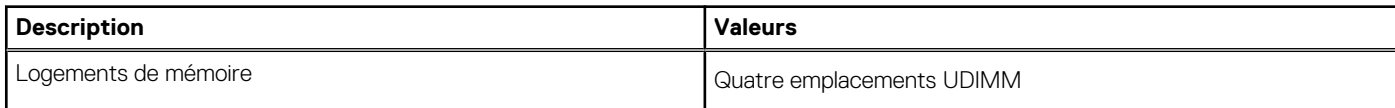

### <span id="page-12-0"></span>**Tableau 5. Caractéristiques de la mémoire (suite)**

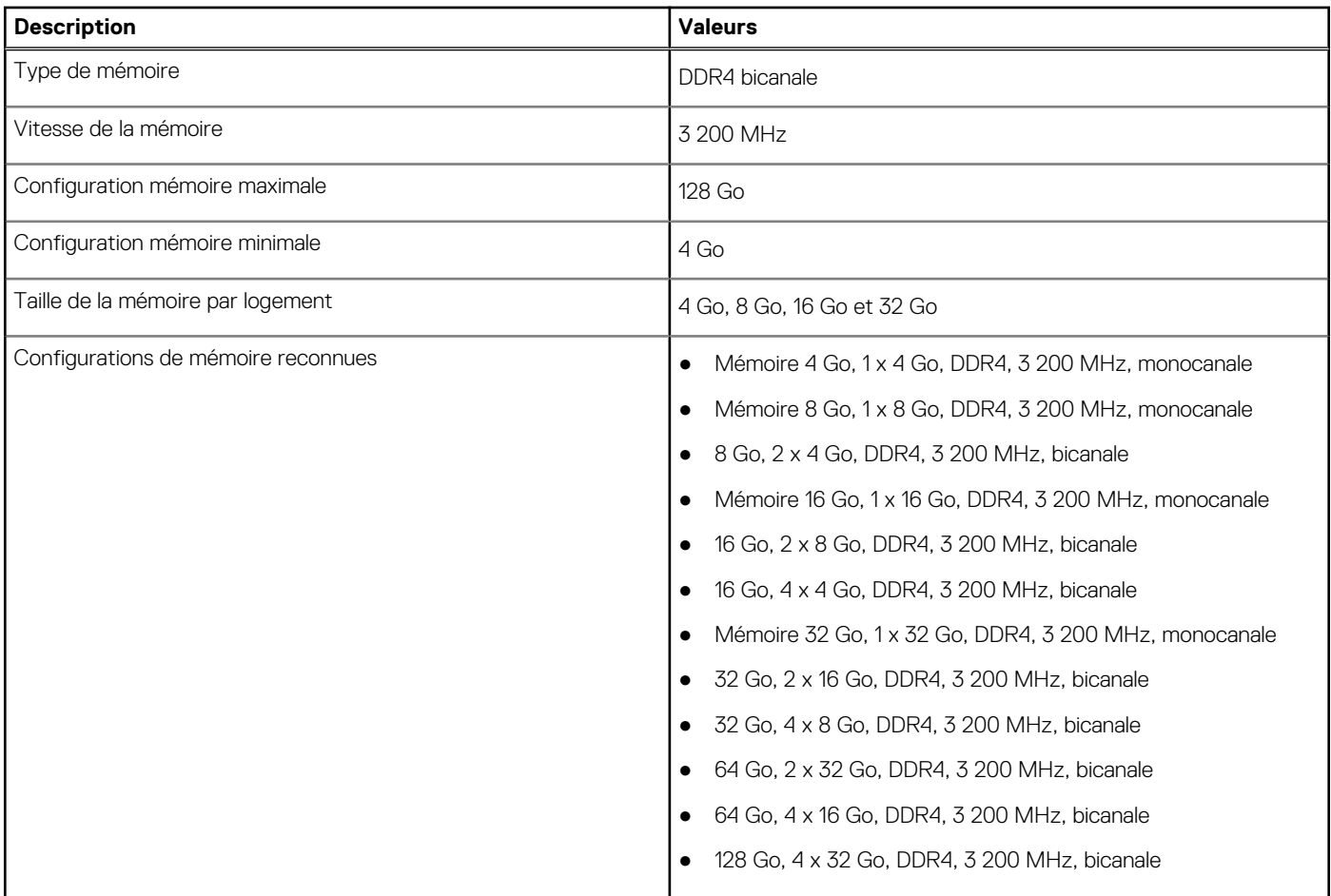

## **Matrice de mémoire**

Le tableau suivant répertorie les configurations de mémoire prises en charge par votre ordinateur OptiPlex 5000 au format compact.

### **Tableau 6. Matrice de mémoire**

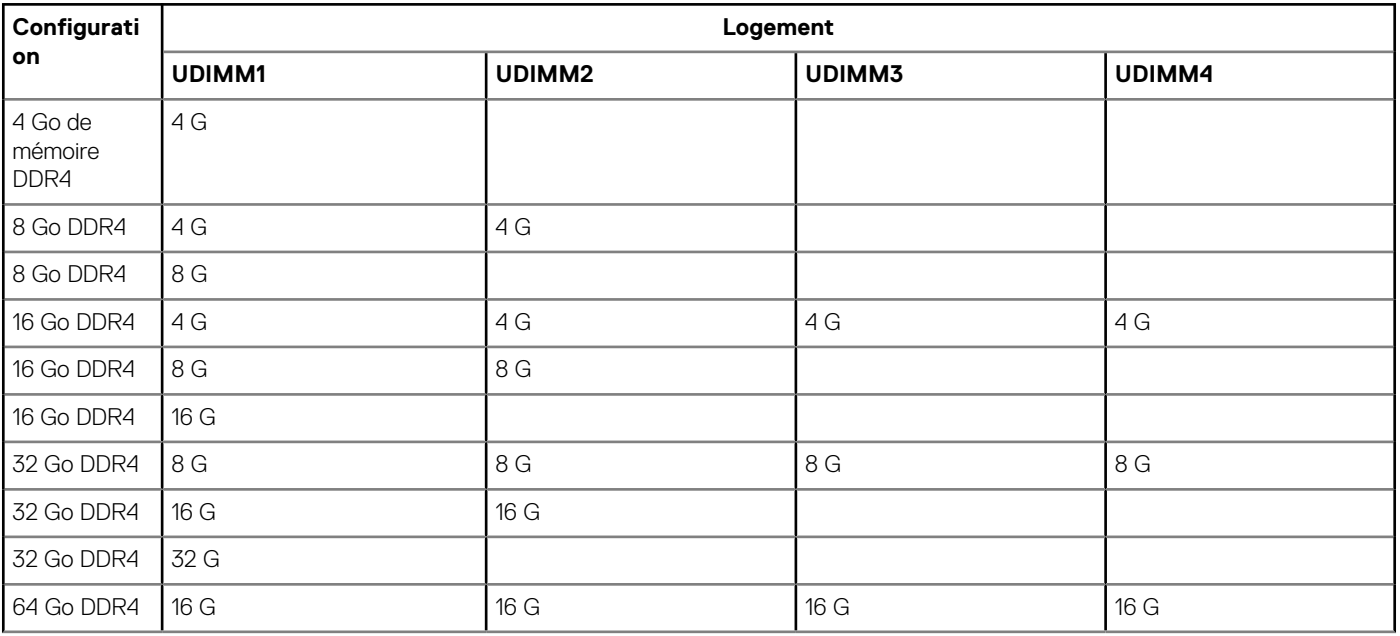

### <span id="page-13-0"></span>**Tableau 6. Matrice de mémoire (suite)**

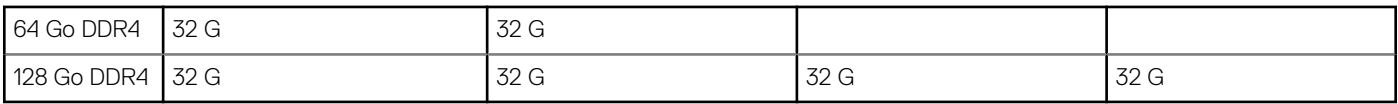

### **Ports externes**

Le tableau suivant répertorie les ports externes de votre ordinateur OptiPlex 5000 au format compact.

#### **Tableau 7. Ports externes**

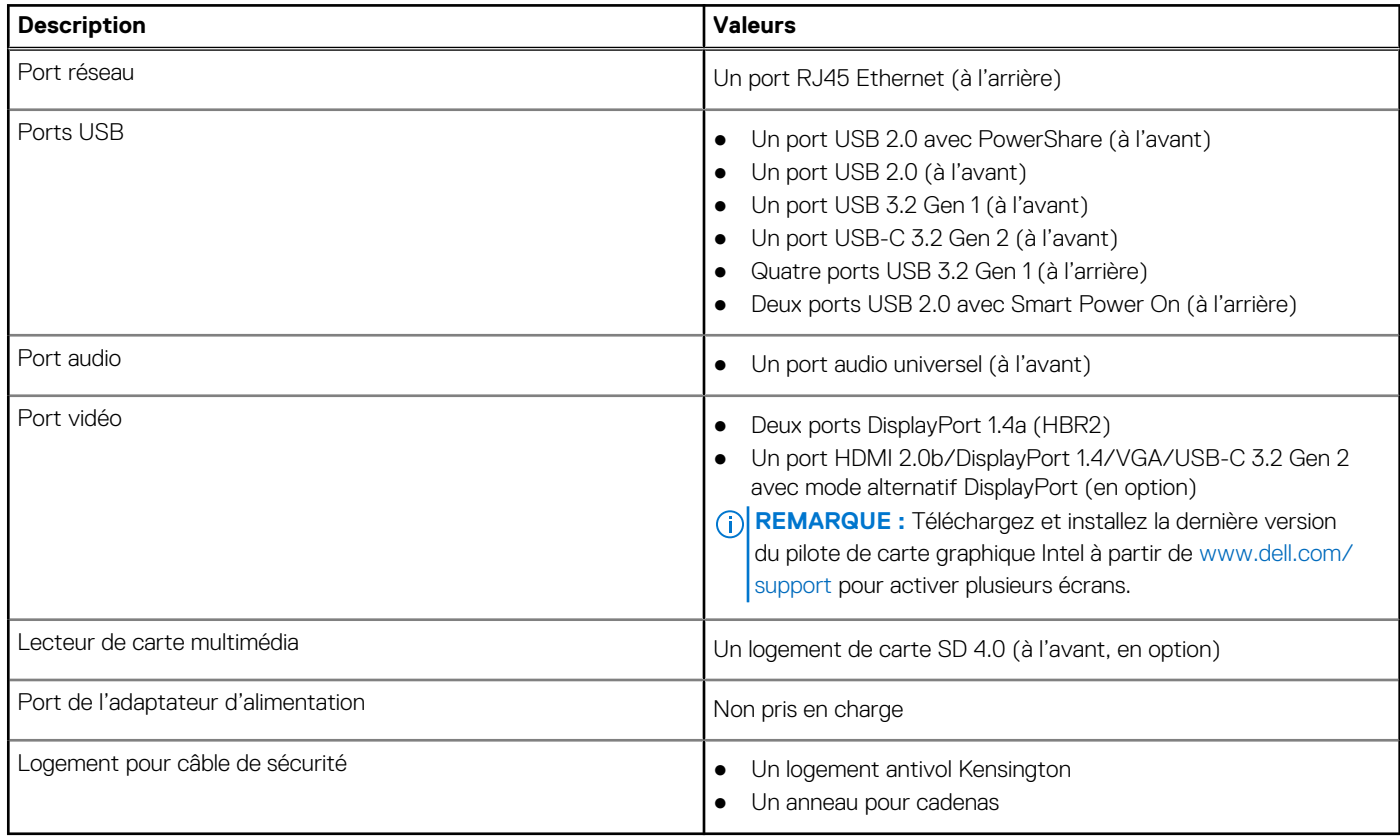

### **Logements internes**

Le tableau suivant répertorie les logements internes de votre ordinateur OptiPlex 5000 au format compact.

### **Tableau 8. Logements internes**

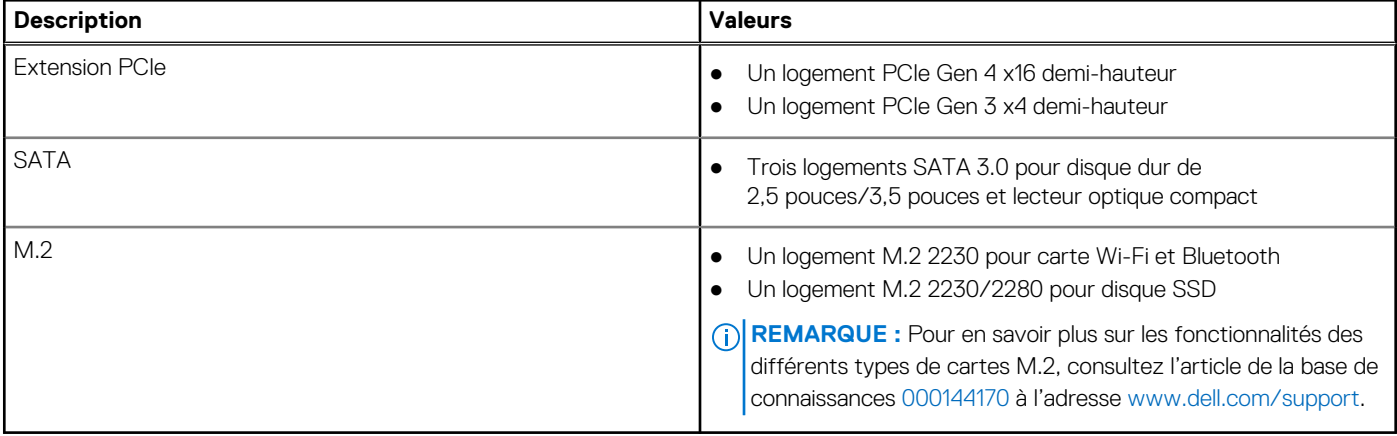

# <span id="page-14-0"></span>**Ethernet**

Le tableau suivant répertorie les caractéristiques du réseau local Ethernet (LAN) de votre système OptiPlex 5000 au format compact.

### **Tableau 9. Caractéristiques Ethernet**

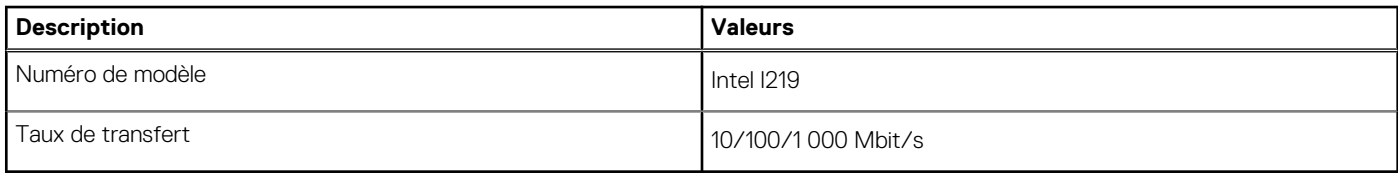

### **Module sans fil**

Le tableau suivant répertorie les caractéristiques techniques du module WLAN (Wireless Local Area Network) de l'ordinateur OptiPlex 5000 au format compact.

#### **Tableau 10. Caractéristiques du module sans fil**

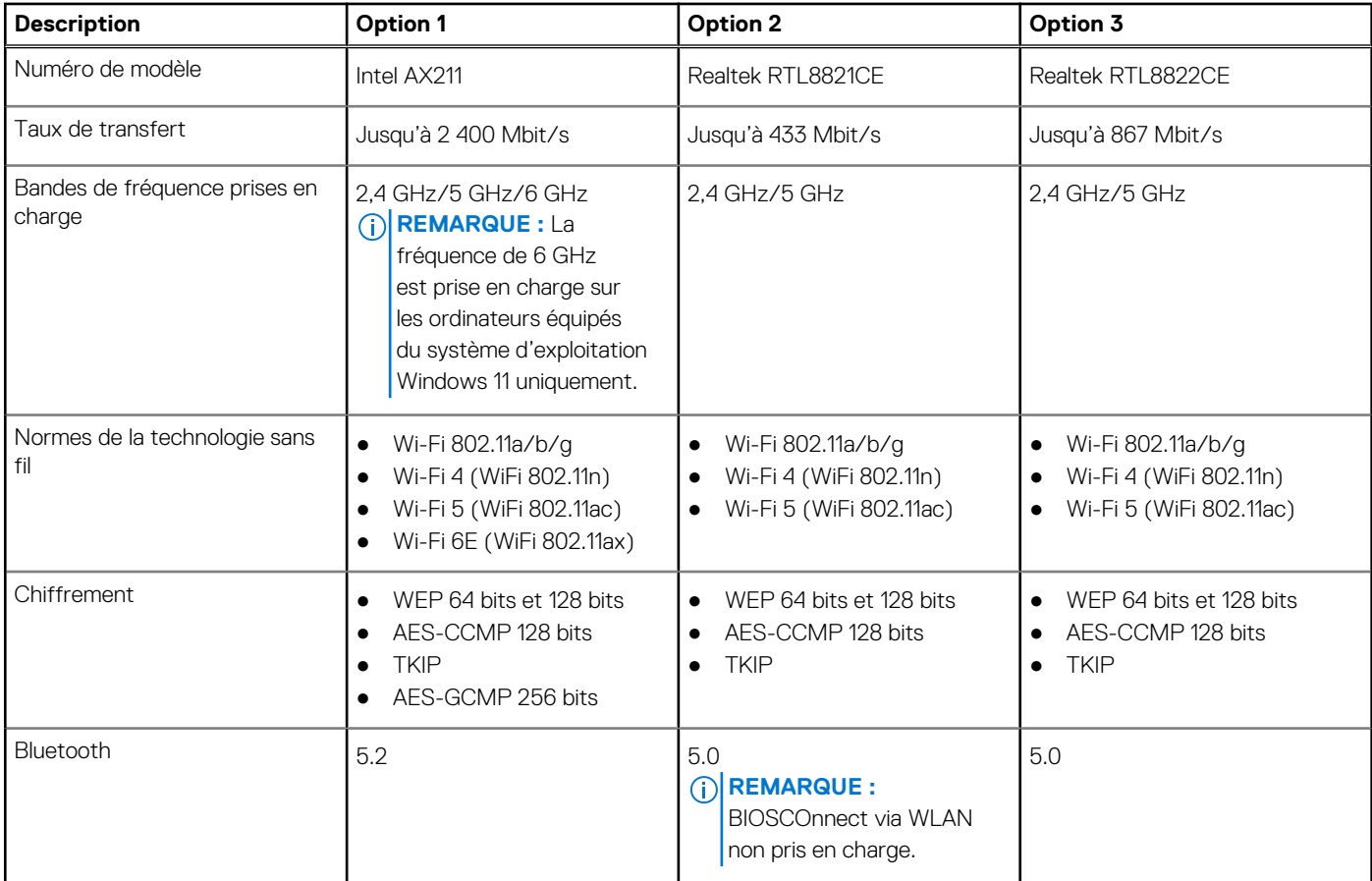

## **Audio**

Le tableau suivant répertorie les caractéristiques audio de votre ordinateur OptiPlex 5000 au format compact.

### **Tableau 11. Caractéristiques audio**

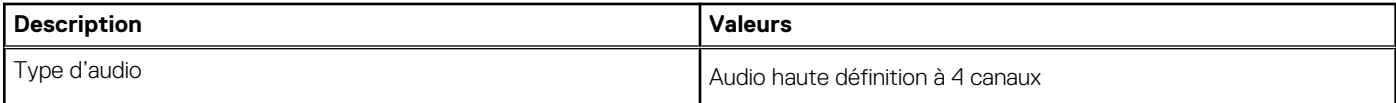

### <span id="page-15-0"></span>**Tableau 11. Caractéristiques audio (suite)**

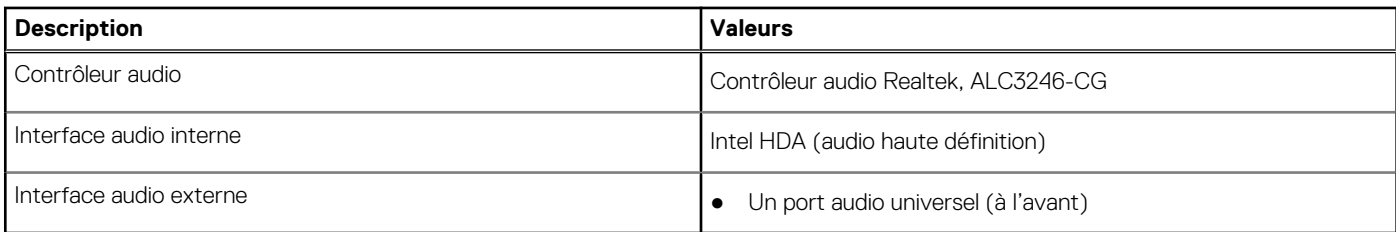

## **Stockage**

Cette section répertorie les options de stockage de votre ordinateur OptiPlex 5000 au format compact.

### **Tableau 12. Matrice de stockage**

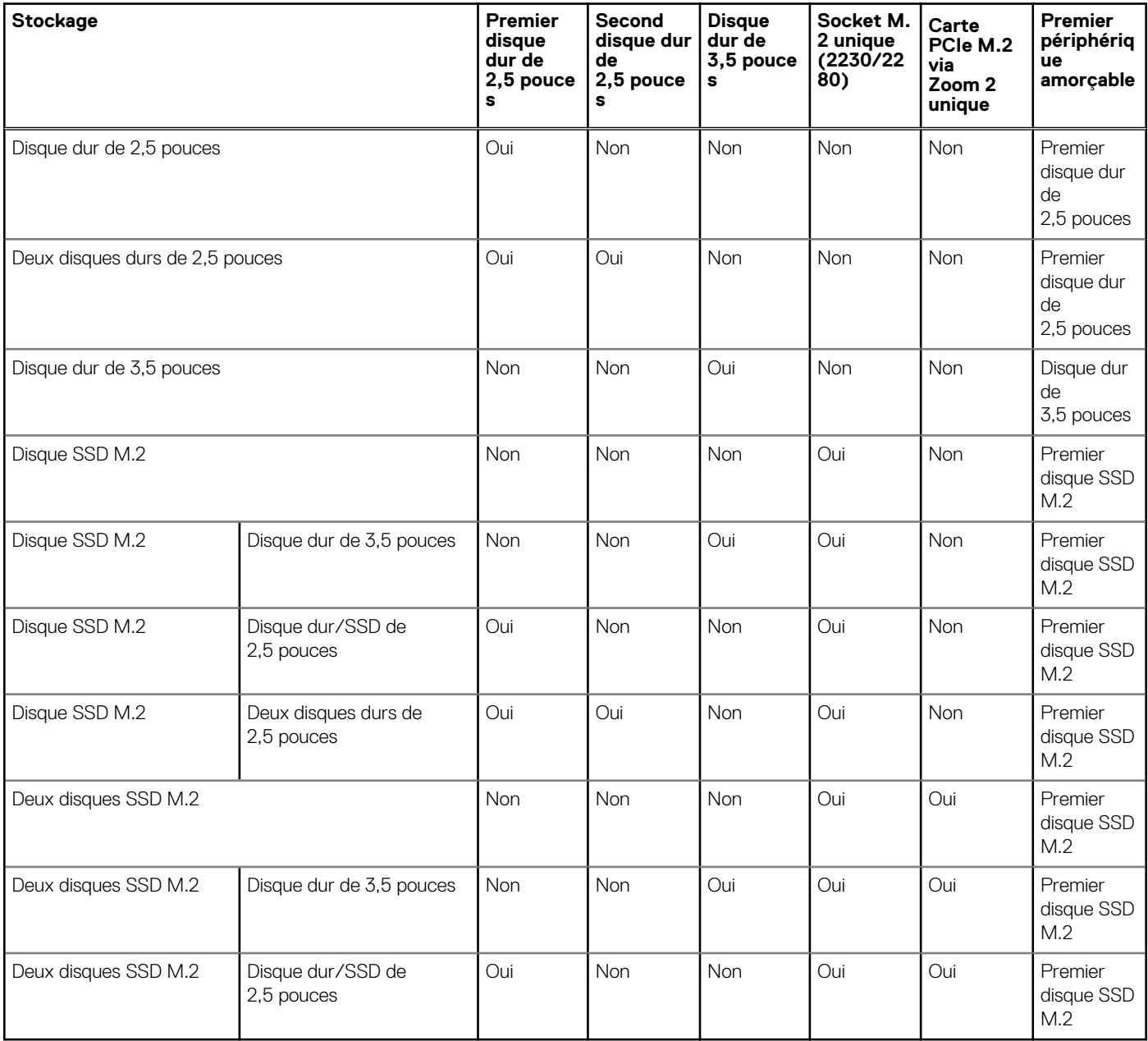

### <span id="page-16-0"></span>**Tableau 13. Caractéristiques du stockage**

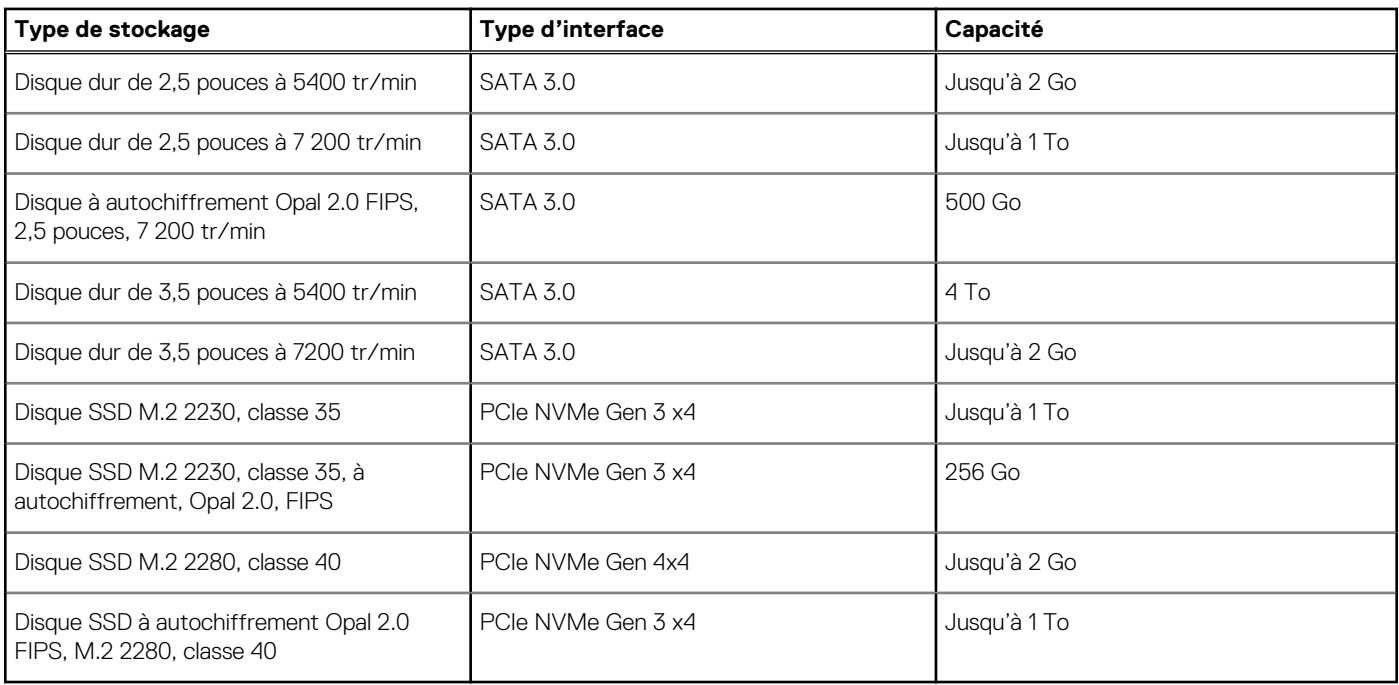

### **Lecteur de carte multimédia**

Le tableau suivant répertorie les cartes multimédias prises en charge par votre ordinateur OptiPlex 5000 au format compact.

#### **Tableau 14. Caractéristiques du lecteur de cartes multimédia**

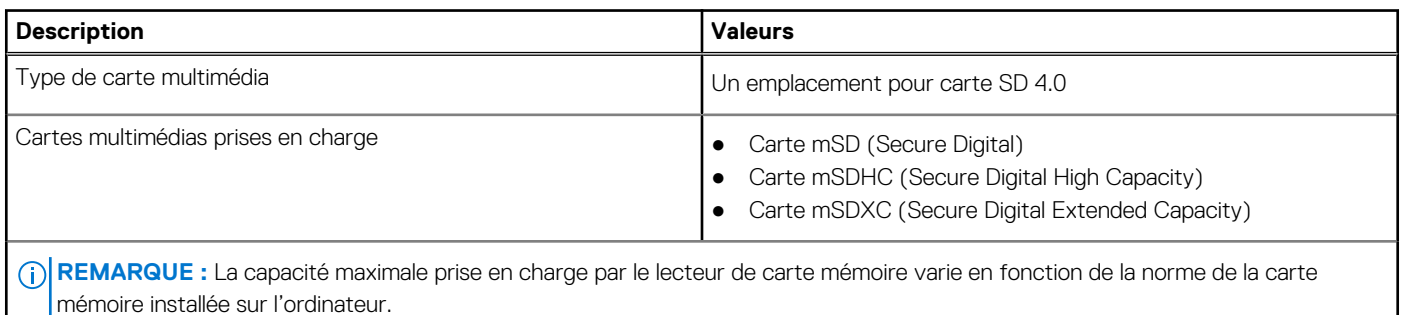

### **Valeurs nominales d'alimentation**

Le tableau suivant répertorie les caractéristiques de la puissance nominale de l'ordinateur OptiPlex 5000 au format compact.

### **Tableau 15. Valeurs nominales d'alimentation**

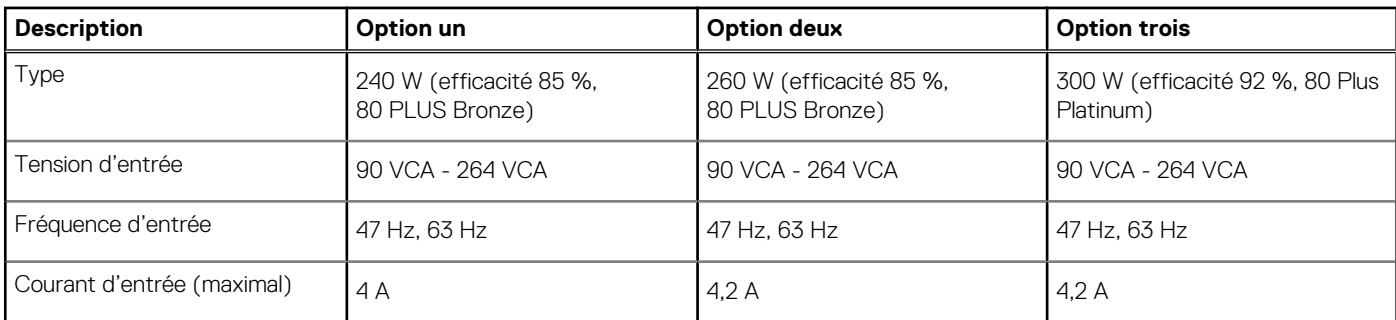

### <span id="page-17-0"></span>**Tableau 15. Valeurs nominales d'alimentation (suite)**

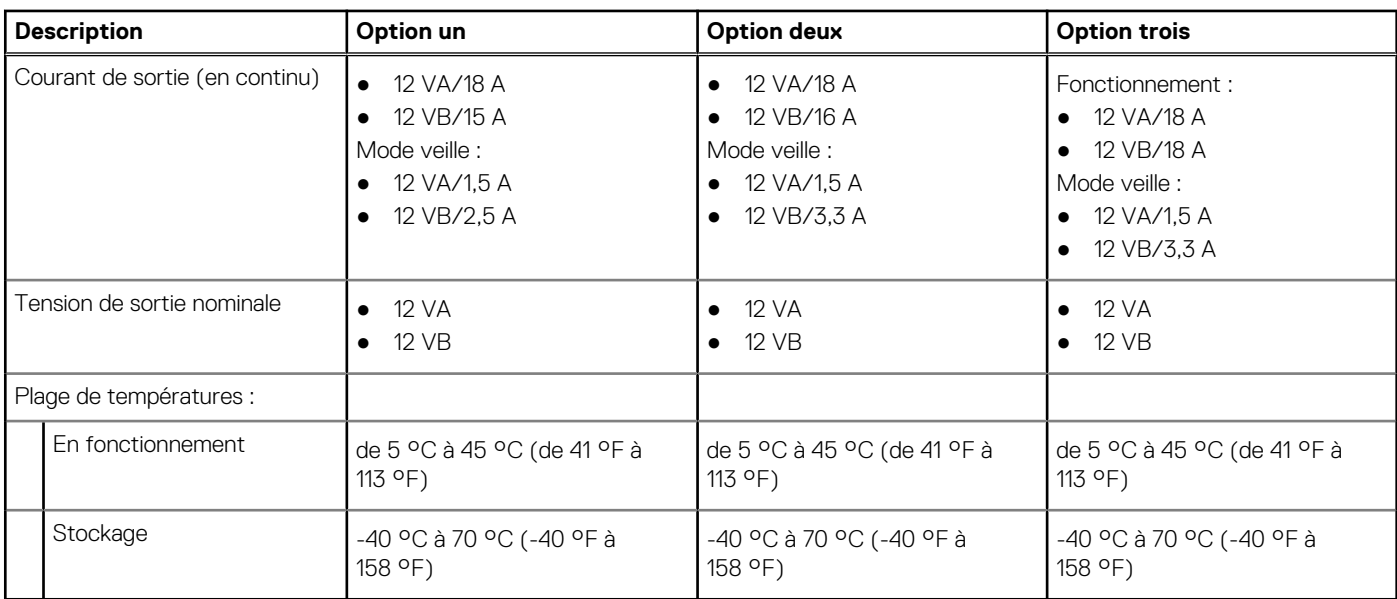

# **Connecteur de bloc d'alimentation**

Le tableau suivant répertorie les caractéristiques du connecteur de bloc d'alimentation de votre ordinateur OptiPlex 5000 au format compact.

### **Tableau 16. Connecteur de bloc d'alimentation**

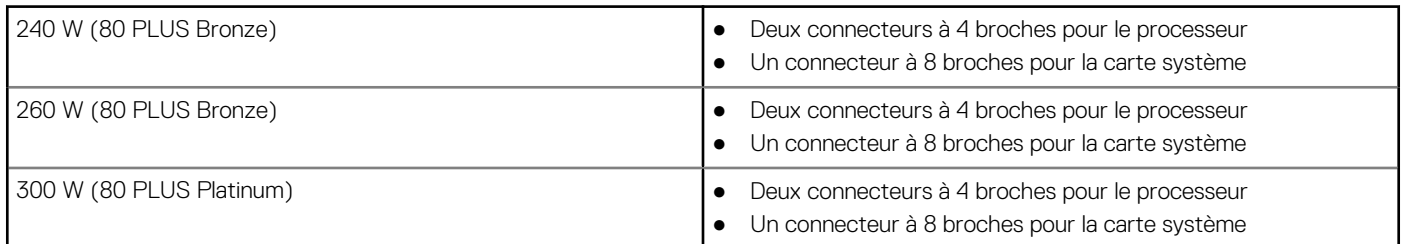

## **Processeur graphique – intégré**

Le tableau suivant répertorie les caractéristiques techniques du processeur graphique intégré pris en charge par votre ordinateur OptiPlex 5000 au format compact.

### **Tableau 17. Processeur graphique – intégré**

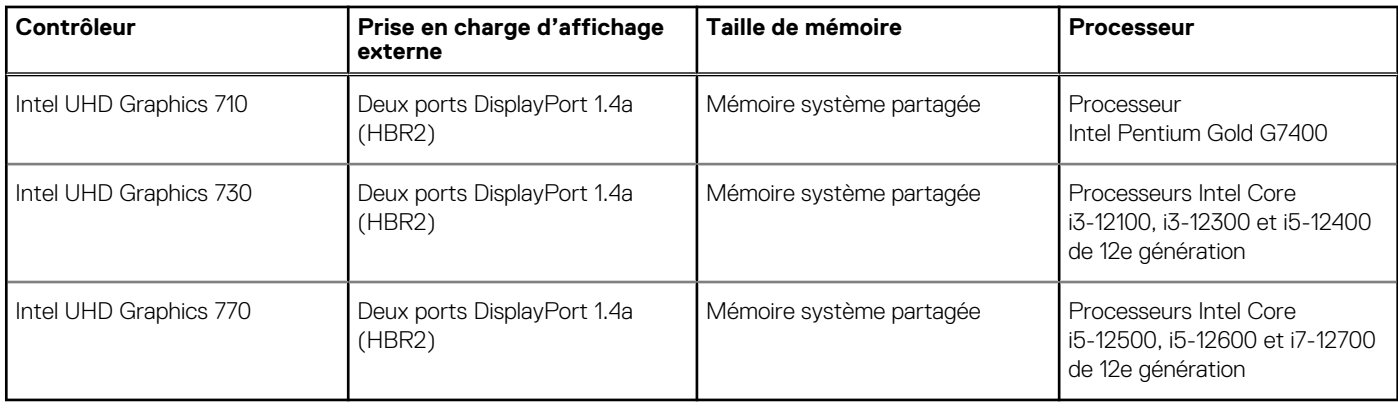

# <span id="page-18-0"></span>**Matrice de support de l'affichage multiple**

Le tableau suivant répertorie la matrice de support de l'affichage multiple pour les options de carte graphique intégrée sur votre ordinateur OptiPlex 5000 au format compact.

### **Tableau 18. Matrice de support de l'affichage multiple**

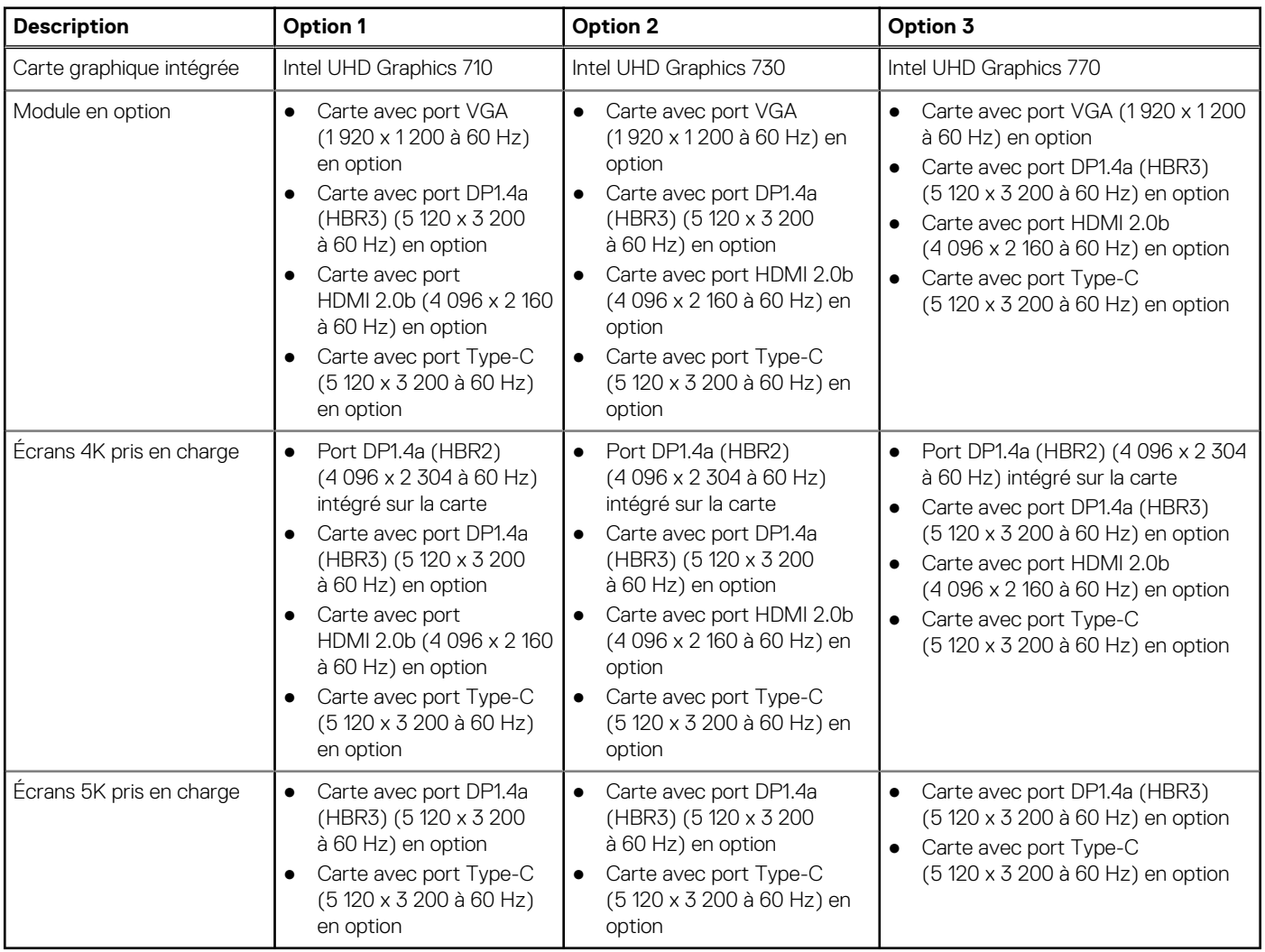

### **Processeur graphique - séparé**

Le tableau suivant répertorie les caractéristiques techniques du processeur graphique séparé pris en charge par votre ordinateur OptiPlex 5000 au format compact.

#### **Tableau 19. Processeur graphique - séparé**

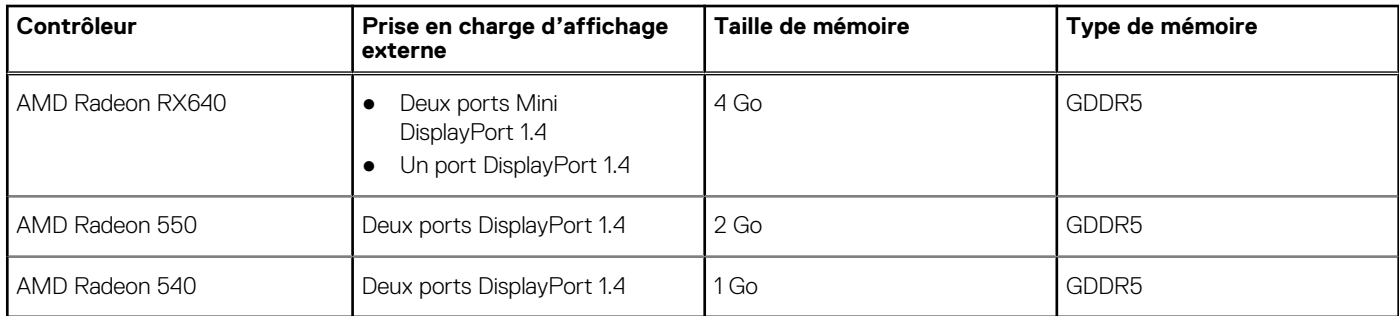

# <span id="page-19-0"></span>**Matrice de support de l'affichage multiple**

Le tableau suivant fournit la matrice de support de l'affichage multiple pour les options de carte graphique séparée sur votre ordinateur OptiPlex 5000 au format compact.

### **Tableau 20. Matrice de support de l'affichage multiple**

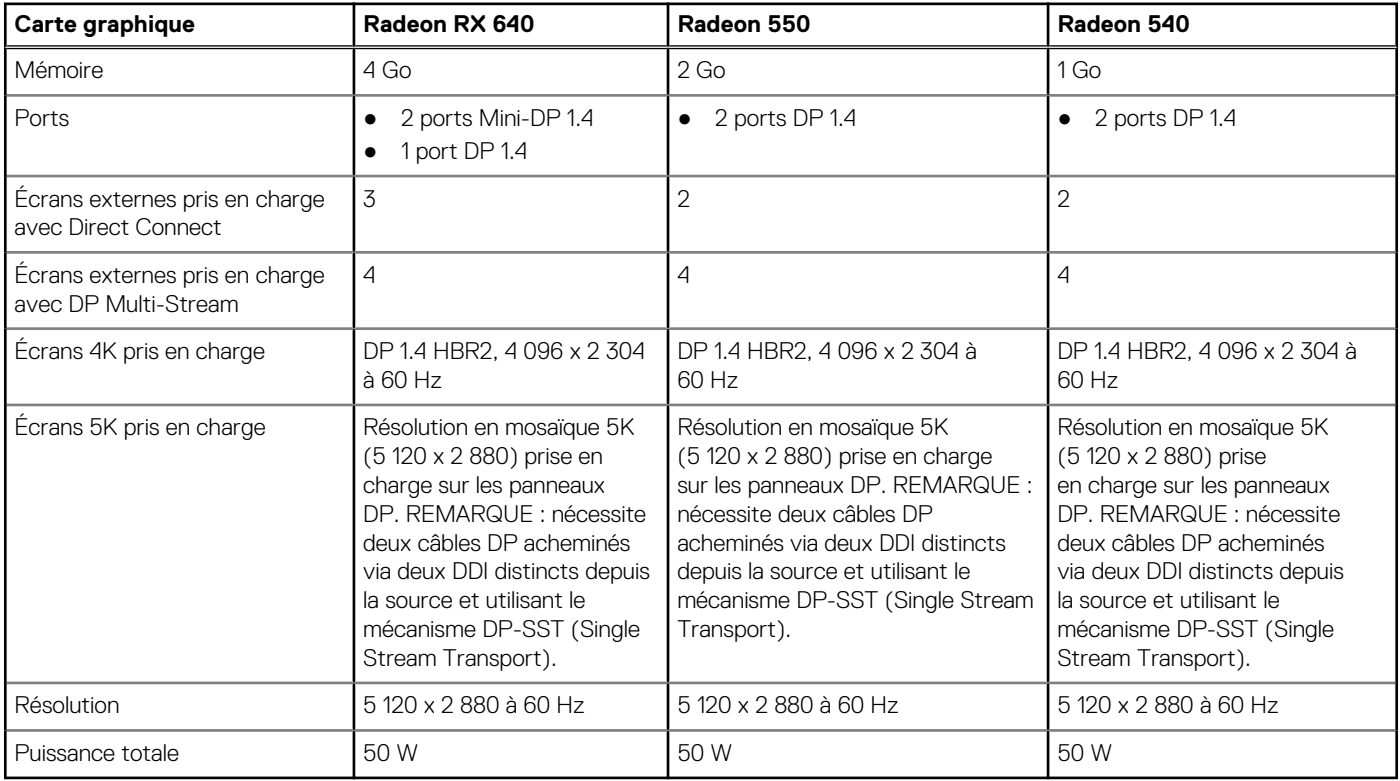

### **Sécurité du matériel**

Le tableau suivant répertorie la sécurité du matériel de votre ordinateur OptiPlex 5000 au format compact.

### **Tableau 21. Sécurité du matériel**

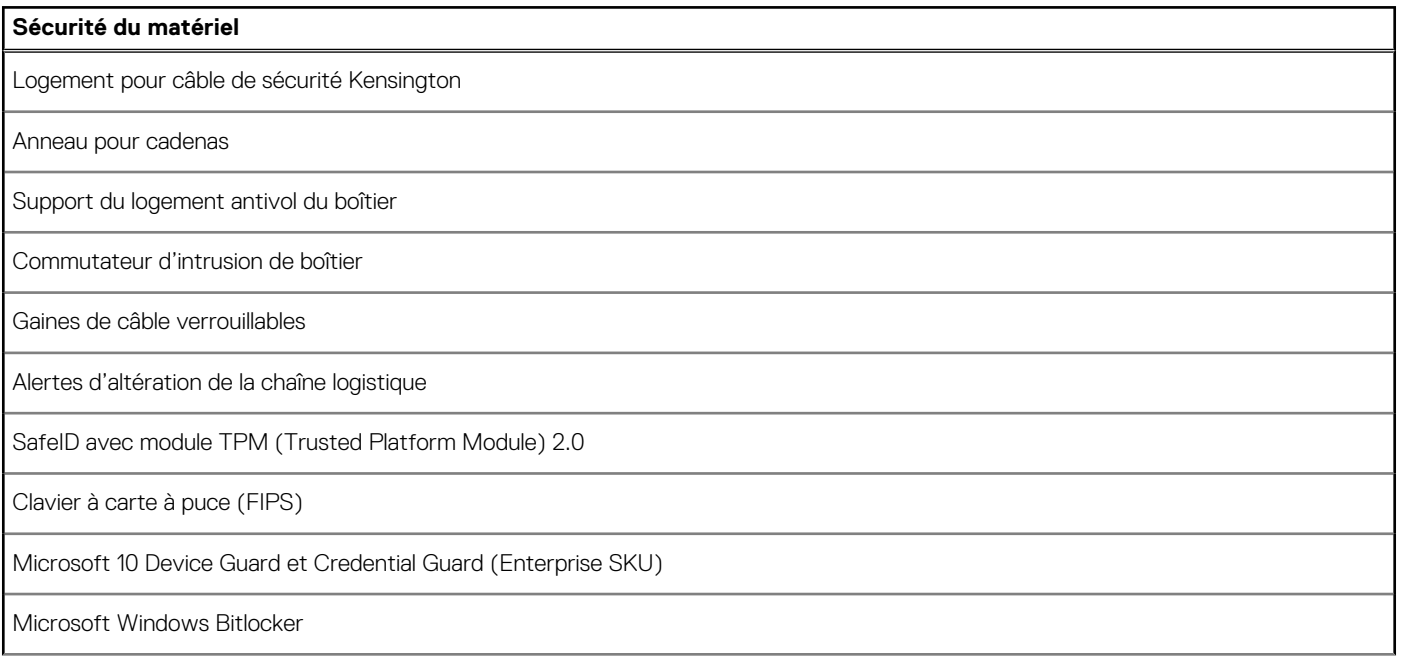

### <span id="page-20-0"></span>**Tableau 21. Sécurité du matériel (suite)**

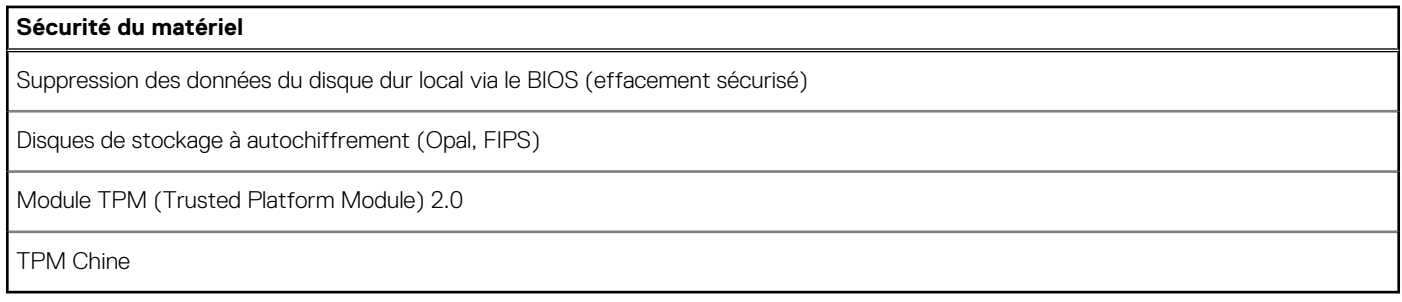

### **Spécifications environnementales**

Le tableau suivant répertorie les spécifications environnementales de votre ordinateur OptiPlex 5000 au format compact.

#### **Tableau 22. Spécifications environnementales**

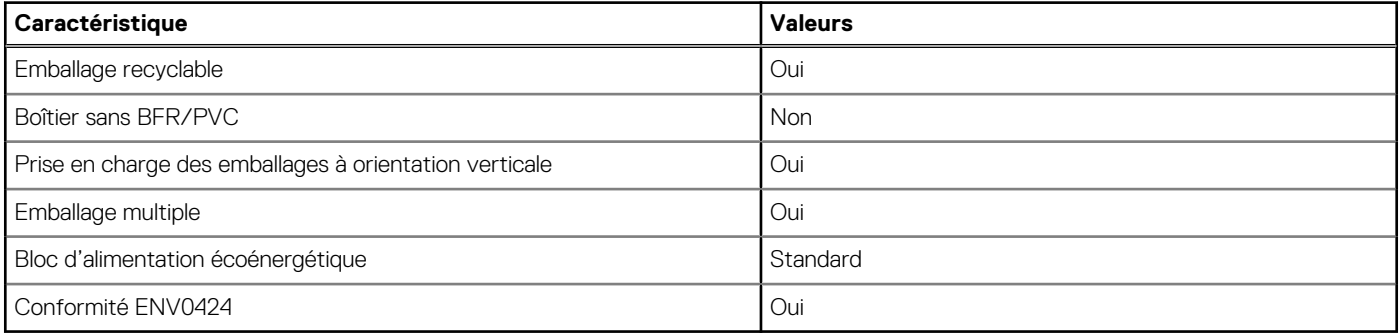

**(i)** REMARQUE : Les emballages à base de fibres de bois contiennent au minimum 35 % de fibres de bois recyclées. Les emballages qui ne contiennent pas de fibres de bois ne sont pas applicables. Critères attendus requis pour EPEAT 2018.

### **Conformité aux normes**

Le tableau suivant indique la conformité aux normes de votre ordinateur OptiPlex 5000 au format compact.

### **Tableau 23. Conformité aux normes**

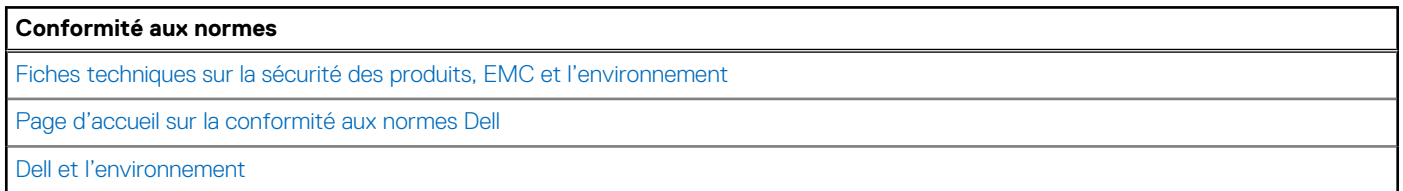

### **Environnement de stockage et de fonctionnement**

Ce tableau répertorie les spécifications du stockage et du fonctionnement pour votre ordinateur OptiPlex 5000 au format compact. **Niveau de contaminants atmosphériques :** G1 selon la norme ISA-S71.04-1985

### **Tableau 24. Environnement de l'ordinateur**

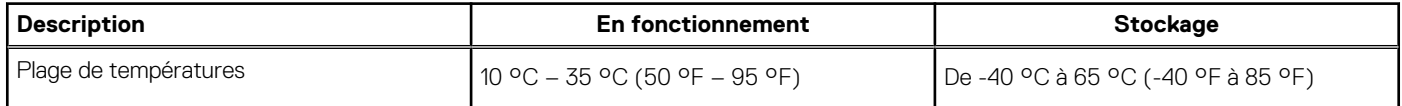

### <span id="page-21-0"></span>**Tableau 24. Environnement de l'ordinateur (suite)**

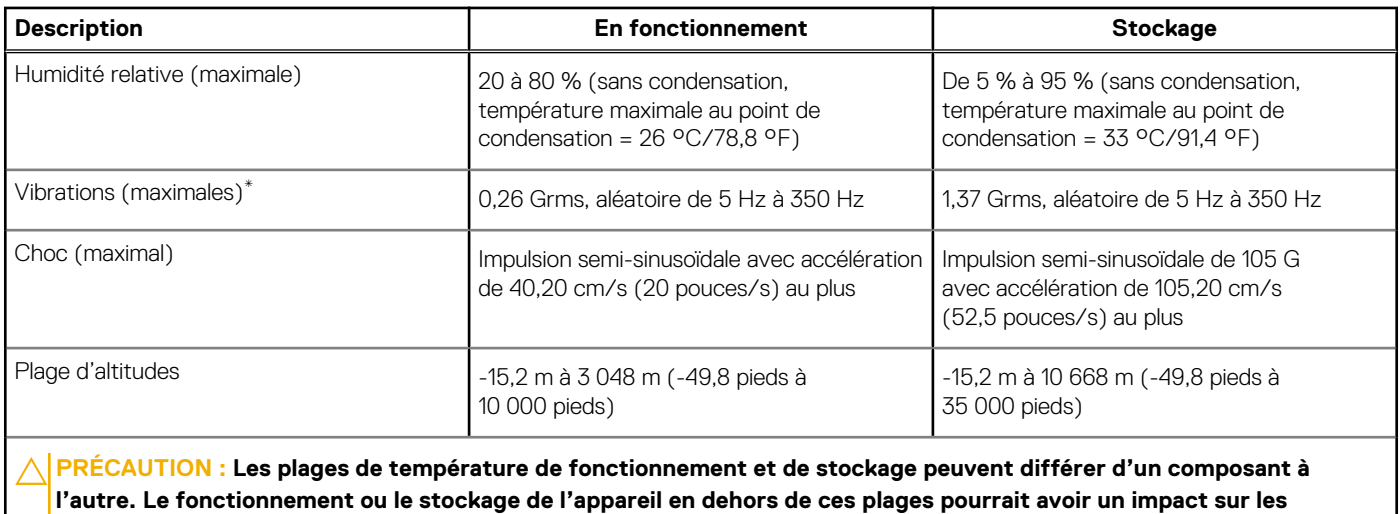

**performances de composants spécifiques.**

\* Mesurées à l'aide d'un spectre de vibrations aléatoire simulant l'environnement utilisateur.

† Mesuré à l'aide d'une impulsion semi-sinusoïdale de 2 ms.

# **Stratégie de support technique Dell**

Pour plus d'informations sur la stratégie de support technique Dell, consultez l'article de la base de connaissances sur [www.dell.com/](https://www.dell.com/support/) [support.](https://www.dell.com/support/)

# **Obtenir de l'aide et contacter Dell**

### <span id="page-22-0"></span>Ressources d'aide en libre-service

Vous pouvez obtenir des informations et de l'aide sur les produits et services Dell en utilisant ces ressources en libre-service :

#### **Tableau 25. Ressources d'aide en libre-service**

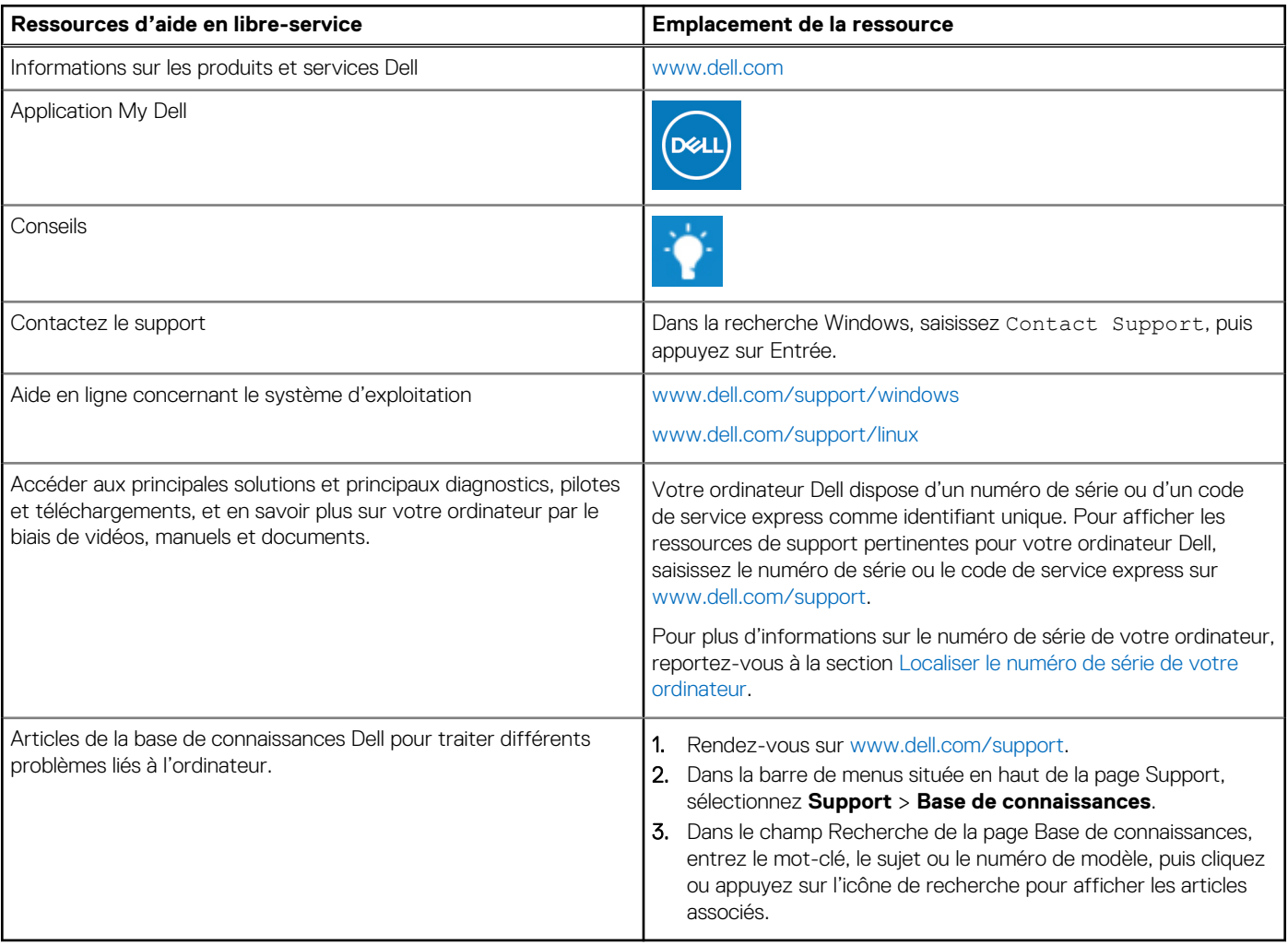

### Contacter Dell

Pour contacter Dell pour des questions commerciales, de support technique ou de service client, consultez le site [www.dell.com/](https://www.dell.com/contactdell) [contactdell.](https://www.dell.com/contactdell)

- **(i)** REMARQUE : Les disponibilités variant selon le pays ou la région et selon le produit, certains services peuvent être indisponibles dans votre pays ou région.
- **REMARQUE :** Si vous ne disposez pas d'une connexion Internet, les informations de contact figurent sur la preuve d'achat, le bordereau d'expédition, la facture ou le catalogue des produits Dell.